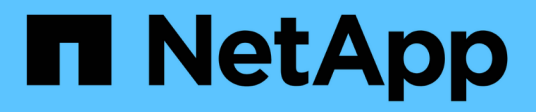

## **Importazione LUN esterne**

Enterprise applications

NetApp May 09, 2024

This PDF was generated from https://docs.netapp.com/it-it/ontap-apps-dbs/oracle/oracle-migration-fliplanning.html on May 09, 2024. Always check docs.netapp.com for the latest.

# **Sommario**

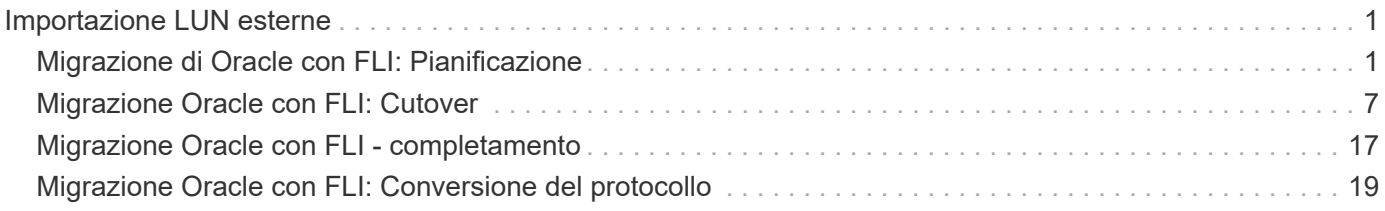

# <span id="page-2-0"></span>**Importazione LUN esterne**

## <span id="page-2-1"></span>**Migrazione di Oracle con FLI: Pianificazione**

Le procedure per la migrazione delle risorse SAN utilizzando FLI sono documentate in NetApp ["TR-4380: Migrazione SAN con importazione di LUN esterne".](http://www.netapp.com/us/media/tr-4380.pdf)

Dal punto di vista del database e dell'host, non sono necessarie operazioni speciali. Dopo l'aggiornamento delle zone FC e la disponibilità dei LUN su ONTAP, LVM dovrebbe essere in grado di leggere i metadati LVM dai LUN. Inoltre, i gruppi di volumi sono pronti per l'uso senza ulteriori passaggi di configurazione. Rari casi, gli ambienti potrebbero includere file di configurazione con hard-code e riferimenti allo storage array precedente. Ad esempio, un sistema Linux che includeva /etc/multipath.conf Le regole che fanno riferimento a un WWN di un dato dispositivo devono essere aggiornate per riflettere le modifiche introdotte da FLI.

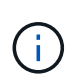

Fare riferimento alla matrice di compatibilità NetApp per informazioni sulle configurazioni supportate. Se il proprio ambiente non è incluso, contattare il rappresentante NetApp per assistenza.

Questo esempio mostra la migrazione di LUN ASM e LVM ospitati su un server Linux. FLI è supportato su altri sistemi operativi e, sebbene i comandi sul lato host possano differire, i principi sono gli stessi e le procedure ONTAP sono identiche.

## **Identificare i LUN LVM**

La prima fase della preparazione consiste nell'identificare i LUN da migrare. Nell'esempio mostrato qui, due file system basati su SAN sono montati su /orabin e. /backups.

```
[root@host1 ~]# df -k
Filesystem 1K-blocks Used Available Use%
Mounted on
/dev/mapper/rhel-root 52403200 8811464 43591736 17% /
devtmpfs 65882776 0 65882776 0 65882776 0 65882776 0 65882776 0 6 7 dev
...
fas8060-nfs-public:/install 199229440 119368128 79861312 60%
/install
/dev/mapper/sanvg-lvorabin 20961280 12348476 8612804 59%
/orabin
/dev/mapper/sanvg-lvbackups 73364480 62947536 10416944 86%
/backups
```
Il nome del gruppo di volumi può essere estratto dal nome del dispositivo, che utilizza il formato (nome del gruppo di volumi)-(nome del volume logico). In questo caso, viene chiamato il gruppo di volumi sanvg.

Il pvdisplay Il comando può essere utilizzato come segue per identificare i LUN che supportano questo gruppo di volumi. In questo caso, sono presenti 10 LUN che compongono il sanvg gruppo di volumi.

```
[root@host1 ~]# pvdisplay -C -o pv_name,pv_size,pv_fmt,vg_name
   PV PSize VG
   /dev/mapper/3600a0980383030445424487556574266 10.00g sanvg
   /dev/mapper/3600a0980383030445424487556574267 10.00g sanvg
   /dev/mapper/3600a0980383030445424487556574268 10.00g sanvg
   /dev/mapper/3600a0980383030445424487556574269 10.00g sanvg
   /dev/mapper/3600a098038303044542448755657426a 10.00g sanvg
   /dev/mapper/3600a098038303044542448755657426b 10.00g sanvg
   /dev/mapper/3600a098038303044542448755657426c 10.00g sanvg
   /dev/mapper/3600a098038303044542448755657426d 10.00g sanvg
   /dev/mapper/3600a098038303044542448755657426e 10.00g sanvg
   /dev/mapper/3600a098038303044542448755657426f 10.00g sanvg
   /dev/sda2 278.38g rhel
```
## **Identificare i LUN ASM**

Anche i LUN ASM devono essere migrati. Per ottenere il numero di LUN e percorsi LUN da sqlplus come utente sysasm, eseguire il comando seguente:

```
SQL> select path||' '||os mb from v$asm disk;
PATH||''||OS_MB
--------------------------------------------------------------------------
------
/dev/oracleasm/disks/ASM0 10240
/dev/oracleasm/disks/ASM9 10240
/dev/oracleasm/disks/ASM8 10240
/dev/oracleasm/disks/ASM7 10240
/dev/oracleasm/disks/ASM6 10240
/dev/oracleasm/disks/ASM5 10240
/dev/oracleasm/disks/ASM4 10240
/dev/oracleasm/disks/ASM1 10240
/dev/oracleasm/disks/ASM3 10240
/dev/oracleasm/disks/ASM2 10240
10 rows selected.
SQL>
```
## **Modifiche alla rete FC**

L'ambiente corrente contiene 20 LUN da migrare. Aggiornare la SAN corrente in modo che ONTAP possa accedere ai LUN correnti. I dati non sono ancora stati migrati, ma ONTAP deve leggere le informazioni di configurazione dalle LUN correnti per creare la nuova home page per quei dati.

Almeno una porta HBA sul sistema AFF/FAS deve essere configurata come porta Initiator. Inoltre, le zone FC devono essere aggiornate in modo che ONTAP possa accedere alle LUN sullo storage array esterno. Alcuni storage array hanno configurato il masking dei LUN, che limita i WWN che possono accedere a una

determinata LUN. In tal caso, è necessario aggiornare anche il masking dei LUN per garantire l'accesso ai WWN di ONTAP.

Al termine di questa operazione, ONTAP dovrebbe essere in grado di visualizzare l'array di archiviazione esterno con storage array show comando. Il campo chiave restituito è il prefisso utilizzato per identificare il LUN esterno sul sistema. Nell'esempio seguente, i LUN dell'array esterno FOREIGN 1 Appare in ONTAP usando il prefisso di FOR-1.

## **Identificare un array esterno**

```
Cluster01::> storage array show -fields name,prefix
name prefix
------------- ------
FOREIGN 1 FOR-1
Cluster01::>
```
## **Identificare i LUN esterni**

I LUN possono essere elencati passando l' array-name al storage disk show comando. I dati restituiti vengono referenziati più volte durante la procedura di migrazione.

Cluster01::> storage disk show -array-name FOREIGN 1 -fields disk, serial disk serial-number -------- ------------- FOR-1.1 800DT\$HuVWBX FOR-1.2 800DT\$HuVWBZ FOR-1.3 800DT\$HuVWBW FOR-1.4 800DT\$HuVWBY FOR-1.5 800DT\$HuVWB/ FOR-1.6 800DT\$HuVWBa FOR-1.7 800DT\$HuVWBd FOR-1.8 800DT\$HuVWBb FOR-1.9 800DT\$HuVWBc FOR-1.10 800DT\$HuVWBe FOR-1.11 800DT\$HuVWBf FOR-1.12 800DT\$HuVWBg FOR-1.13 800DT\$HuVWBi FOR-1.14 800DT\$HuVWBh FOR-1.15 800DT\$HuVWBj FOR-1.16 800DT\$HuVWBk FOR-1.17 800DT\$HuVWBm FOR-1.18 800DT\$HuVWBl FOR-1.19 800DT\$HuVWBo FOR-1.20 800DT\$HuVWBn 20 entries were displayed. Cluster01::>

## **Registrare LUN di array esterni come candidati di importazione**

Le LUN esterne vengono inizialmente classificate come qualsiasi tipo di LUN specifico. Prima di poter importare i dati, i LUN devono essere contrassegnati come esterni e quindi come candidati al processo di importazione. Questo passaggio viene completato passando il numero di serie a. storage disk modify , come illustrato nell'esempio seguente. Si noti che questa procedura etichetta solo il LUN come estraneo all'interno di ONTAP. Nessun dato viene scritto nella LUN esterna stessa.

```
Cluster01::*> storage disk modify {-serial-number 800DT$HuVWBW} -is
-foreign true
Cluster01::*> storage disk modify {-serial-number 800DT$HuVWBX} -is
-foreign true
...
Cluster01::*> storage disk modify {-serial-number 800DT$HuVWBn} -is
-foreign true
Cluster01::*> storage disk modify {-serial-number 800DT$HuVWBo} -is
-foreign true
Cluster01::*>
```
## **Creazione di volumi per l'hosting di LUN migrati**

Per ospitare le LUN migrate è necessario un volume. La configurazione esatta dei volumi dipende dal piano generale per sfruttare le funzionalità di ONTAP. In questo esempio, i LUN ASM vengono posizionati in un volume e i LUN LVM in un secondo volume. In questo modo, puoi gestire le LUN come gruppi indipendenti per scopi come il tiering, la creazione di snapshot o l'impostazione di controlli della qualità del servizio.

Impostare snapshot-policy `to `none. Il processo di migrazione può comportare un notevole ricambio dei dati. Pertanto, potrebbe verificarsi un notevole aumento del consumo di spazio se le istantanee vengono create accidentalmente perché i dati indesiderati vengono acquisiti nelle istantanee.

```
Cluster01::> volume create -volume new_asm -aggregate data_02 -size 120G
-snapshot-policy none
[Job 1152] Job succeeded: Successful
Cluster01::> volume create -volume new_lvm -aggregate data_02 -size 120G
-snapshot-policy none
[Job 1153] Job succeeded: Successful
Cluster01::>
```
## **Creare LUN ONTAP**

Una volta creati i volumi, è necessario creare i nuovi LUN. In genere, la creazione di un LUN richiede all'utente di specificare tali informazioni come la dimensione LUN, ma in questo caso l'argomento del disco esterno viene passato al comando. Di conseguenza, ONTAP replica i dati di configurazione LUN correnti dal numero di serie specificato. Utilizza inoltre la geometria del LUN e i dati della tabella delle partizioni per regolare l'allineamento delle LUN e stabilire prestazioni ottimali.

In questo passaggio, i numeri di serie devono essere referenziati rispetto all'array esterno per assicurarsi che il LUN esterno corretto corrisponda al nuovo LUN corretto.

```
Cluster01::*> lun create -vserver vserver1 -path /vol/new_asm/LUN0 -ostype
linux -foreign-disk 800DT$HuVWBW
Created a LUN of size 10g (10737418240)
Cluster01::*> lun create -vserver vserver1 -path /vol/new_asm/LUN1 -ostype
linux -foreign-disk 800DT$HuVWBX
Created a LUN of size 10g (10737418240)
...
Created a LUN of size 10g (10737418240)
Cluster01::*> lun create -vserver vserver1 -path /vol/new_lvm/LUN8 -ostype
linux -foreign-disk 800DT$HuVWBn
Created a LUN of size 10g (10737418240)
Cluster01::*> lun create -vserver vserver1 -path /vol/new_lvm/LUN9 -ostype
linux -foreign-disk 800DT$HuVWBo
Created a LUN of size 10g (10737418240)
```
## **Creare relazioni di importazione**

I LUN sono stati creati ma non sono configurati come destinazione di replica. Prima di eseguire questo passaggio, i LUN devono essere messi offline. Questo passaggio aggiuntivo è progettato per proteggere i dati dagli errori dell'utente. Se ONTAP consentisse di eseguire una migrazione su un LUN online, rischierebbe di provocare la sovrascrittura dei dati attivi con un errore tipografico. Questa fase aggiuntiva, che obbliga l'utente a portare un LUN offline, consente di verificare se viene utilizzato il LUN di destinazione corretto come destinazione della migrazione.

```
Cluster01::*> lun offline -vserver vserver1 -path /vol/new_asm/LUN0
Warning: This command will take LUN "/vol/new_asm/LUN0" in Vserver
           "vserver1" offline.
Do you want to continue? {y|n}: y
Cluster01::*> lun offline -vserver vserver1 -path /vol/new_asm/LUN1
Warning: This command will take LUN "/vol/new_asm/LUN1" in Vserver
           "vserver1" offline.
Do you want to continue? {y|n}: y
...
Warning: This command will take LUN "/vol/new_lvm/LUN8" in Vserver
           "vserver1" offline.
Do you want to continue? \{y|n\}: y
Cluster01::*> lun offline -vserver vserver1 -path /vol/new_lvm/LUN9
Warning: This command will take LUN "/vol/new_lvm/LUN9" in Vserver
           "vserver1" offline.
Do you want to continue? {y|n}: y
```
Una volta che i LUN sono offline, è possibile stabilire la relazione di importazione passando il numero di serie del LUN esterno a. lun import create comando.

```
Cluster01::*> lun import create -vserver vserver1 -path /vol/new_asm/LUN0
-foreign-disk 800DT$HuVWBW
Cluster01::*> lun import create -vserver vserver1 -path /vol/new_asm/LUN1
-foreign-disk 800DT$HuVWBX
...
Cluster01::*> lun import create -vserver vserver1 -path /vol/new_lvm/LUN8
-foreign-disk 800DT$HuVWBn
Cluster01::*> lun import create -vserver vserver1 -path /vol/new_lvm/LUN9
-foreign-disk 800DT$HuVWBo
Cluster01::*>
```
Una volta stabilite tutte le relazioni di importazione, è possibile riportare online i LUN.

```
Cluster01::*> lun online -vserver vserver1 -path /vol/new_asm/LUN0
Cluster01::*> lun online -vserver vserver1 -path /vol/new_asm/LUN1
...
Cluster01::*> lun online -vserver vserver1 -path /vol/new_lvm/LUN8
Cluster01::*> lun online -vserver vserver1 -path /vol/new_lvm/LUN9
Clustern01::*>
```
#### **Crea gruppo iniziatore**

Un gruppo iniziatore (igroup) fa parte dell'architettura di mascheramento LUN di ONTAP. Un LUN appena creato non è accessibile a meno che non venga concesso per la prima volta l'accesso a un host. A tale scopo, creare un igroup in cui siano elencati i nomi WWN FC o iSCSI Initiator a cui è necessario concedere l'accesso. Al momento della scrittura del report, FLI era supportato solo per LUN FC. Tuttavia, la conversione in postmigrazione iSCSI è un'attività semplice, come illustrato nella ["Conversione protocollo".](#page-20-0)

In questo esempio, viene creato un igroup che contiene due WWN corrispondenti alle due porte disponibili sull'HBA dell'host.

```
Cluster01::*> igroup create linuxhost -protocol fcp -ostype linux
-initiator 21:00:00:0e:1e:16:63:50 21:00:00:0e:1e:16:63:51
```
#### **Mappare nuovi LUN all'host**

Dopo la creazione di igroup, i LUN vengono quindi mappati all'igroup definito. Questi LUN sono disponibili solo per i WWN inclusi in questo igroup. In questa fase del processo di migrazione, NetApp presume che l'host non sia stato sottoposto a zoning in ONTAP. Questo è importante perché se l'host è contemporaneamente collegato all'array esterno e al nuovo sistema ONTAP, vi è il rischio che su ogni array possano essere rilevati LUN con lo stesso numero di serie. Questa situazione potrebbe causare malfunzionamenti del multipath o danni ai dati.

```
Cluster01::*> lun map -vserver vserver1 -path /vol/new asm/LUN0 -igroup
linuxhost
Cluster01::*> lun map -vserver vserver1 -path /vol/new asm/LUN1 -igroup
linuxhost
...
Cluster01::*> lun map -vserver vserver1 -path /vol/new_lvm/LUN8 -igroup
linuxhost
Cluster01::*> lun map -vserver vserver1 -path /vol/new_lvm/LUN9 -igroup
linuxhost
Cluster01::*>
```
## <span id="page-8-0"></span>**Migrazione Oracle con FLI: Cutover**

Una parte delle interruzioni durante l'importazione di LUN esterne è inevitabile a causa della necessità di modificare la configurazione di rete FC. Tuttavia, l'interruzione non

deve durare più a lungo del tempo necessario per riavviare l'ambiente di database e aggiornare lo zoning FC per passare dalla connettività FC dell'host al ONTAP.

Questo processo può essere riassunto come segue:

- 1. Quiete di tutta l'attività LUN sui LUN esterni.
- 2. Reindirizzare le connessioni FC dell'host al nuovo sistema ONTAP.
- 3. Attivare il processo di importazione.
- 4. Rilevare nuovamente i LUN.
- 5. Riavviare il database.

Non è necessario attendere il completamento del processo di migrazione. Non appena inizia la migrazione di un determinato LUN, questo è disponibile su ONTAP e può fornire dati durante il processo di copia dei dati. Tutte le letture vengono passate alla LUN esterna e tutte le scritture vengono scritte in modo sincrono su entrambi gli array. L'operazione di copia è molto veloce e l'overhead del reindirizzamento del traffico FC è minimo, per cui qualsiasi impatto sulle performance deve essere transitorio e minimo. In caso di problemi, è possibile ritardare il riavvio dell'ambiente fino al completamento del processo di migrazione e all'eliminazione delle relazioni di importazione.

## **Chiudere il database**

Il primo passo per chiudere l'ambiente in questo esempio è arrestare il database.

```
[oracle@host1 bin]$ . oraenv
ORACLE_SID = [oracle] ? FLIDB
The Oracle base remains unchanged with value /orabin
[oracle@host1 bin]$ sqlplus / as sysdba
SQL*Plus: Release 12.1.0.2.0
Copyright (c) 1982, 2014, Oracle. All rights reserved.
Connected to:
Oracle Database 12c Enterprise Edition Release 12.1.0.2.0 - 64bit
Production
With the Partitioning, Automatic Storage Management, OLAP, Advanced
Analytics
and Real Application Testing options
SQL> shutdown immediate;
Database closed.
Database dismounted.
ORACLE instance shut down.
SQL>
```
## **Chiudere i servizi di rete**

Uno dei file system basati su SAN oggetto della migrazione include anche i servizi Oracle ASM. La disattivazione dei LUN sottostanti richiede lo smontaggio dei file system, il che a sua volta significa l'arresto di tutti i processi con file aperti su questo file system.

```
[oracle@host1 bin]$ ./crsctl stop has -f
CRS-2791: Starting shutdown of Oracle High Availability Services-managed
resources on 'host1'
CRS-2673: Attempting to stop 'ora.evmd' on 'host1'
CRS-2673: Attempting to stop 'ora.DATA.dg' on 'host1'
CRS-2673: Attempting to stop 'ora.LISTENER.lsnr' on 'host1'
CRS-2677: Stop of 'ora.DATA.dg' on 'host1' succeeded
CRS-2673: Attempting to stop 'ora.asm' on 'host1'
CRS-2677: Stop of 'ora.LISTENER.lsnr' on 'host1' succeeded
CRS-2677: Stop of 'ora.evmd' on 'host1' succeeded
CRS-2677: Stop of 'ora.asm' on 'host1' succeeded
CRS-2673: Attempting to stop 'ora.cssd' on 'host1'
CRS-2677: Stop of 'ora.cssd' on 'host1' succeeded
CRS-2793: Shutdown of Oracle High Availability Services-managed resources
on 'host1' has completed
CRS-4133: Oracle High Availability Services has been stopped.
[oracle@host1 bin]$
```
#### **Smontare i file system**

Se tutti i processi vengono arrestati, l'operazione umount ha esito positivo. Se l'autorizzazione viene negata, è necessario che sul file system sia presente un processo con blocco. Il fuser command può aiutare a identificare questi processi.

```
[root@host1 ~]# umount /orabin
[root@host1 ~]# umount /backups
```
#### **Disattivare i gruppi di volumi**

Una volta smontati tutti i file system di un dato gruppo di volumi, è possibile disattivare il gruppo di volumi.

```
[root@host1 ~]# vgchange --activate n sanvg
   0 logical volume(s) in volume group "sanvg" now active
[root@host1 ~]#
```
#### **Modifiche alla rete FC**

È ora possibile aggiornare le zone FC per rimuovere tutti gli accessi dall'host all'array esterno e stabilire l'accesso a ONTAP.

#### **Avviare il processo di importazione**

Per avviare i processi di importazione LUN, eseguire lun import start comando.

```
Cluster01::lun import*> lun import start -vserver vserver1 -path
/vol/new_asm/LUN0
Cluster01::lun import*> lun import start -vserver vserver1 -path
/vol/new_asm/LUN1
...
Cluster01::lun import*> lun import start -vserver vserver1 -path
/vol/new_lvm/LUN8
Cluster01::lun import*> lun import start -vserver vserver1 -path
/vol/new_lvm/LUN9
Cluster01::lun import*>
```
## **Monitorare l'avanzamento dell'importazione**

L'operazione di importazione può essere monitorata con lun import show comando. Come illustrato di seguito, è in corso l'importazione di tutte le LUN da 20 GB, il che significa che i dati sono ora accessibili tramite ONTAP, anche se l'operazione di copia dei dati continua a proseguire.

```
Cluster01::lun import*> lun import show -fields path,percent-complete
vserver foreign-disk path percent-complete
--------- ------------ ----------------- ----------------
vserver1 800DT$HuVWB/ /vol/new_asm/LUN4 5
vserver1 800DT$HuVWBW /vol/new_asm/LUN0 5
vserver1 800DT$HuVWBX /vol/new_asm/LUN1 6
vserver1 800DT$HuVWBY /vol/new_asm/LUN2 6
vserver1 800DT$HuVWBZ /vol/new_asm/LUN3 5
vserver1 800DT$HuVWBa /vol/new_asm/LUN5 4
vserver1 800DT$HuVWBb /vol/new_asm/LUN6 4
vserver1 800DT$HuVWBc /vol/new_asm/LUN7 4
vserver1 800DT$HuVWBd /vol/new_asm/LUN8 4
vserver1 800DT$HuVWBe /vol/new_asm/LUN9 4
vserver1 800DT$HuVWBf /vol/new_lvm/LUN0 5
vserver1 800DT$HuVWBg /vol/new_lvm/LUN1 4
vserver1 800DT$HuVWBh /vol/new_lvm/LUN2 4
vserver1 800DT$HuVWBi /vol/new_lvm/LUN3 3
vserver1 800DT$HuVWBj /vol/new_lvm/LUN4 3
vserver1 800DT$HuVWBk /vol/new_lvm/LUN5 3
vserver1 800DT$HuVWBl /vol/new_lvm/LUN6 4
vserver1 800DT$HuVWBm /vol/new_lvm/LUN7 3
vserver1 800DT$HuVWBn /vol/new_lvm/LUN8 2
vserver1 800DT$HuVWBo /vol/new_lvm/LUN9 2
20 entries were displayed.
```
Se è necessario un processo non in linea, ritardare il riscoperta o il riavvio dei servizi fino al lun import show il comando indica che tutta la migrazione è stata eseguita correttamente e completata. È quindi possibile completare il processo di migrazione come descritto in ["Importazione di LUN esterne - completamento".](https://docs.netapp.com/it-it/ontap-apps-dbs/migration/migration_options.html#foreign-lun-import-fli)

Se hai bisogno di una migrazione online, procedi con il rilevamento dei LUN nella nuova sede e attiva i servizi.

## **Eseguire la scansione delle modifiche al dispositivo SCSI**

Nella maggior parte dei casi, l'opzione più semplice per ritrovare nuove LUN è riavviare l'host. In questo modo, si rimuovono automaticamente i vecchi dispositivi obsoleti, si rilevano correttamente tutti i nuovi LUN e si creano dispositivi associati come i dispositivi multipathing. L'esempio qui mostra una procedura completamente online a scopo dimostrativo.

Attenzione: Prima di riavviare un host, assicurarsi che tutte le voci in /etc/fstab Il riferimento alle risorse SAN migrate verrà commentato. Se questa operazione non viene eseguita e si verificano problemi con l'accesso LUN, il sistema operativo potrebbe non avviarsi. Questa situazione non danneggia i dati. Tuttavia, può essere molto scomodo avviare in modalità rescue o in una modalità simile e correggere /etc/fstab In modo che il sistema operativo possa essere avviato per consentire la risoluzione dei problemi.

I LUN della versione di Linux utilizzata in questo esempio possono essere rianalizzati con rescan-scsibus.sh comando. Se il comando viene eseguito correttamente, nell'output viene visualizzato ogni percorso LUN. L'output può essere difficile da interpretare, ma, se la configurazione di zoning e igroup era corretta, molti LUN dovrebbero apparire che includono un NETAPP stringa fornitore.

```
[root@host1 /]# rescan-scsi-bus.sh
Scanning SCSI subsystem for new devices
Scanning host 0 for SCSI target IDs 0 1 2 3 4 5 6 7, all LUNs
 Scanning for device 0 2 0 0 ...
OLD: Host: scsi0 Channel: 02 Id: 00 Lun: 00
       Vendor: LSI Model: RAID SAS 6G 0/1 Rev: 2.13
     Type: Direct-Access ANSI SCSI revision: 05
Scanning host 1 for SCSI target IDs 0 1 2 3 4 5 6 7, all LUNs
 Scanning for device 1 0 0 0 ...
OLD: Host: scsi1 Channel: 00 Id: 00 Lun: 00
       Vendor: Optiarc Model: DVD RW AD-7760H Rev: 1.41
     Type: CD-ROM ANSI SCSI revision: 05
Scanning host 2 for SCSI target IDs 0 1 2 3 4 5 6 7, all LUNs
Scanning host 3 for SCSI target IDs 0 1 2 3 4 5 6 7, all LUNs
Scanning host 4 for SCSI target IDs 0 1 2 3 4 5 6 7, all LUNs
Scanning host 5 for SCSI target IDs 0 1 2 3 4 5 6 7, all LUNs
Scanning host 6 for SCSI target IDs 0 1 2 3 4 5 6 7, all LUNs
Scanning host 7 for all SCSI target IDs, all LUNs
 Scanning for device 7 0 0 10 ...
OLD: Host: scsi7 Channel: 00 Id: 00 Lun: 10
     Vendor: NETAPP Model: LUN C-Mode Rev: 8300
     Type: Direct-Access ANSI SCSI revision: 05
 Scanning for device 7 0 0 11 ...
OLD: Host: scsi7 Channel: 00 Id: 00 Lun: 11
       Vendor: NETAPP Model: LUN C-Mode Rev: 8300
       Type: Direct-Access ANSI SCSI revision: 05
Scanning for device 7 0 0 12 ...
...
OLD: Host: scsi9 Channel: 00 Id: 01 Lun: 18
     Vendor: NETAPP Model: LUN C-Mode Rev: 8300
     Type: Direct-Access ANSI SCSI revision: 05
 Scanning for device 9 0 1 19 ...
OLD: Host: scsi9 Channel: 00 Id: 01 Lun: 19
     Vendor: NETAPP Model: LUN C-Mode Rev: 8300
     Type: Direct-Access ANSI SCSI revision: 05
0 new or changed device(s) found.
0 remapped or resized device(s) found.
0 device(s) removed.
```
#### **Verificare la presenza di dispositivi multipercorso**

Il processo di rilevamento LUN attiva anche la ricreazione dei dispositivi multipath, ma è noto che il driver multipathing Linux presenta problemi occasionali. L'output di multipath - 11 dovrebbe essere controllato per verificare che l'output sia come previsto. Per esempio, l'uscita seguente mostra dispositivi multipercorso associati a A. NETAPP stringa fornitore. Ciascun dispositivo dispone di quattro percorsi, di cui due con priorità 50 e due con priorità 10. Anche se l'output esatto può variare con diverse versioni di Linux, questo risultato

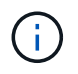

Fare riferimento alla documentazione delle utilità host per la versione di Linux utilizzata per verificare che /etc/multipath.conf le impostazioni sono corrette.

```
[root@host1 /]# multipath -ll
3600a098038303558735d493762504b36 dm-5 NETAPP ,LUN C-Mode
size=10G features='4 queue if no path pg_init_retries 50
retain attached hw handle' hwhandler='1 alua' wp=rw
|-+- policy='service-time 0' prio=50 status=active
| |- 7:0:1:4 sdat 66:208 active ready running
| `- 9:0:1:4 sdbn 68:16 active ready running
`-+- policy='service-time 0' prio=10 status=enabled
    |- 7:0:0:4 sdf 8:80 active ready running
  \dot{-} 9:0:0:4 sdz 65:144 active ready running
3600a098038303558735d493762504b2d dm-10 NETAPP ,LUN C-Mode
size=10G features='4 queue if no path pg init retries 50
retain attached hw handle' hwhandler='1 alua' wp=rw
|-+- policy='service-time 0' prio=50 status=active
| |- 7:0:1:8 sdax 67:16 active ready running
| `- 9:0:1:8 sdbr 68:80 active ready running
`-+- policy='service-time 0' prio=10 status=enabled
    |- 7:0:0:8 sdj 8:144 active ready running
    `- 9:0:0:8 sdad 65:208 active ready running
...
3600a098038303558735d493762504b37 dm-8 NETAPP ,LUN C-Mode
size=10G features='4 queue if no path pg init retries 50
retain attached hw handle' hwhandler='1 alua' wp=rw
|-+- policy='service-time 0' prio=50 status=active
| |- 7:0:1:5 sdau 66:224 active ready running
| `- 9:0:1:5 sdbo 68:32 active ready running
`-+- policy='service-time 0' prio=10 status=enabled
   |- 7:0:0:5 sdg 8:96 active ready running
   `- 9:0:0:5 sdaa 65:160 active ready running
3600a098038303558735d493762504b4b dm-22 NETAPP ,LUN C-Mode
size=10G features='4 queue if no path pg init retries 50
retain attached hw handle' hwhandler='1 alua' wp=rw
|-+- policy='service-time 0' prio=50 status=active
| |- 7:0:1:19 sdbi 67:192 active ready running
| `- 9:0:1:19 sdcc 69:0 active ready running
`-+- policy='service-time 0' prio=10 status=enabled
    |- 7:0:0:19 sdu 65:64 active ready running
    `- 9:0:0:19 sdao 66:128 active ready running
```
## **Riattivare il gruppo di volumi LVM**

Se i LUN LVM sono stati rilevati correttamente, l' vgchange --activate y il comando dovrebbe riuscire. Questo è un buon esempio del valore di un volume manager logico. Una modifica del WWN di una LUN o anche di un numero di serie non è importante perché i metadati del gruppo di volumi vengono scritti sul LUN stesso.

Il sistema operativo ha eseguito la scansione dei LUN e ha rilevato una piccola quantità di dati scritti sul LUN che lo identifica come volume fisico appartenente a. sanvg volumegroup. Successivamente, ha costruito tutti i dispositivi necessari. È sufficiente riattivare il gruppo di volumi.

```
[root@host1 /]# vgchange --activate y sanvg
   Found duplicate PV fpCzdLTuKfy2xDZjai1NliJh3TjLUBiT: using
/dev/mapper/3600a098038303558735d493762504b46 not /dev/sdp
   Using duplicate PV /dev/mapper/3600a098038303558735d493762504b46 from
subsystem DM, ignoring /dev/sdp
   2 logical volume(s) in volume group "sanvg" now active
```
## **Rimontare i file system**

Dopo la riattivazione del gruppo di volumi, i file system possono essere montati con tutti i dati originali intatti. Come indicato in precedenza, i file system sono completamente operativi anche se la replica dei dati è ancora attiva nel gruppo back.

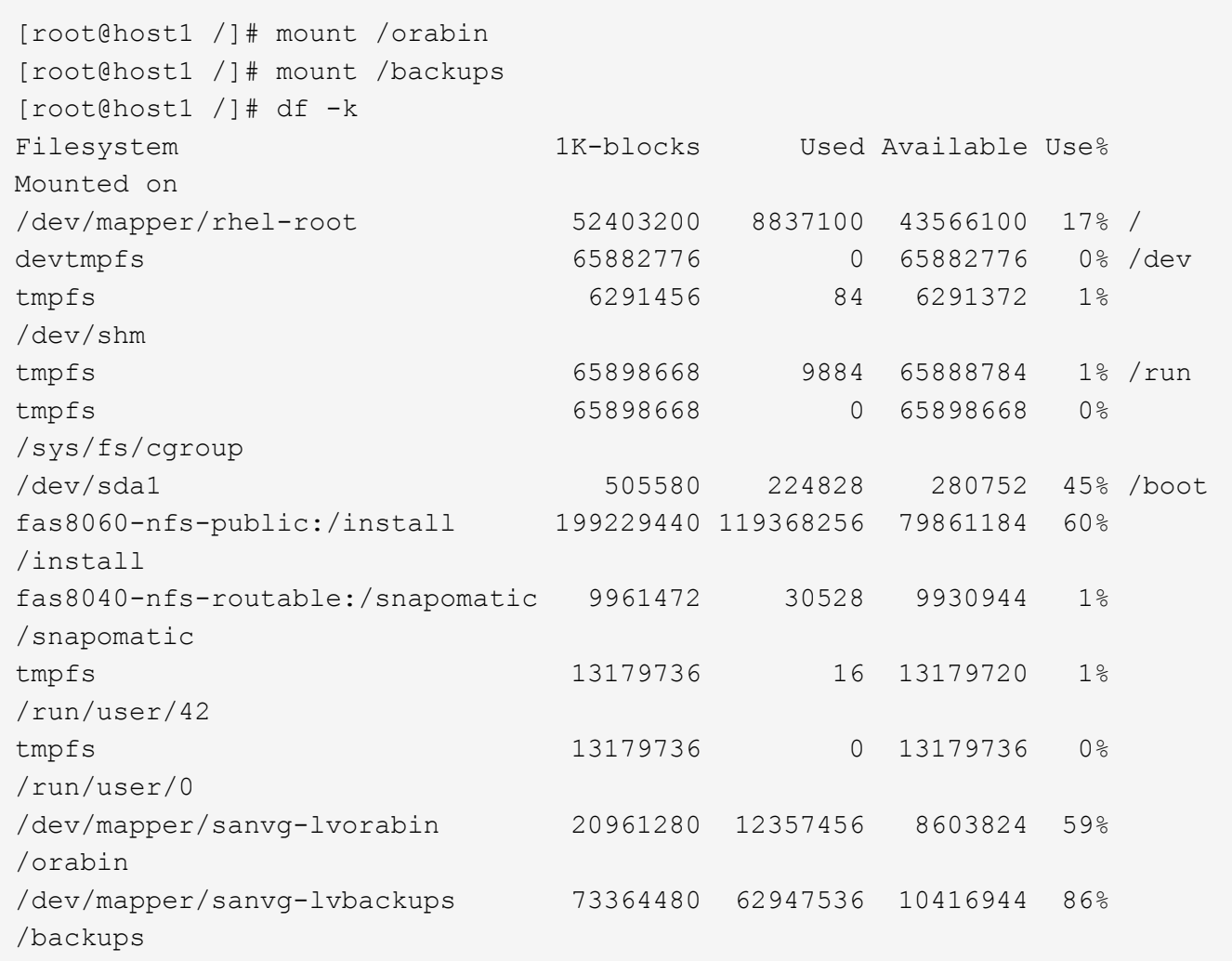

## **Ripetere la scansione per i dispositivi ASM**

I dispositivi ASMlib dovrebbero essere stati riselezionati al momento della nuova scansione dei dispositivi SCSI. La riscoperta può essere verificata online riavviando ASMlib e quindi eseguendo la scansione dei dischi.

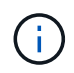

Questa fase è pertinente solo alle configurazioni ASM in cui viene utilizzato ASMlib.

Attenzione: Se non viene utilizzato ASMlib, il /dev/mapper i dispositivi dovrebbero essere stati ricreati automaticamente. Tuttavia, le autorizzazioni potrebbero non essere corrette. È necessario impostare autorizzazioni speciali sui dispositivi sottostanti per ASM in assenza di ASMlib. Questa operazione viene solitamente eseguita tramite voci speciali in entrambi /etc/multipath.conf oppure udev o eventualmente in entrambi i set di regole. È possibile che questi file debbano essere aggiornati per riflettere le modifiche apportate all'ambiente in termini di numeri WWN o di serie per assicurarsi che i dispositivi ASM dispongano ancora delle autorizzazioni corrette.

In questo esempio, il riavvio di ASMlib e la scansione dei dischi mostrano gli stessi 10 LUN ASM dell'ambiente originale.

[root@host1 /]# oracleasm exit Unmounting ASMlib driver filesystem: /dev/oracleasm Unloading module "oracleasm": oracleasm [root@host1 /]# oracleasm init Loading module "oracleasm": oracleasm Configuring "oracleasm" to use device physical block size Mounting ASMlib driver filesystem: /dev/oracleasm [root@host1 /]# oracleasm scandisks Reloading disk partitions: done Cleaning any stale ASM disks... Scanning system for ASM disks... Instantiating disk "ASM0" Instantiating disk "ASM1" Instantiating disk "ASM2" Instantiating disk "ASM3" Instantiating disk "ASM4" Instantiating disk "ASM5" Instantiating disk "ASM6" Instantiating disk "ASM7" Instantiating disk "ASM8" Instantiating disk "ASM9"

#### **Riavviare i servizi di rete**

Ora che i dispositivi LVM e ASM sono online e disponibili, è possibile riavviare i servizi grid.

```
[root@host1 /]# cd /orabin/product/12.1.0/grid/bin
[root@host1 bin]# ./crsctl start has
```
#### **Riavviare il database**

Dopo aver riavviato i servizi di griglia, è possibile avviare il database. Potrebbe essere necessario attendere alcuni minuti affinché i servizi ASM diventino completamente disponibili prima di provare ad avviare il database.

```
[root@host1 bin]# su - oracle
[oracle@host1 ~]$ . oraenv
ORACLE_SID = [oracle] ? FLIDB
The Oracle base has been set to /orabin
[oracle@host1 ~]$ sqlplus / as sysdba
SQL*Plus: Release 12.1.0.2.0
Copyright (c) 1982, 2014, Oracle. All rights reserved.
Connected to an idle instance.
SQL> startup
ORACLE instance started.
Total System Global Area 3221225472 bytes
Fixed Size 4502416 bytes
Variable Size 1207962736 bytes
Variable bize<br>Database Buffers 1996488704 bytes
Redo Buffers 12271616 bytes
Database mounted.
Database opened.
SQL>
```
## <span id="page-18-0"></span>**Migrazione Oracle con FLI - completamento**

Dal punto di vista dell'host, la migrazione è completa, ma l'i/o viene ancora servito dall'array esterno fino a quando le relazioni di importazione non vengono eliminate.

Prima di eliminare le relazioni, è necessario confermare che il processo di migrazione è completo per tutte le LUN.

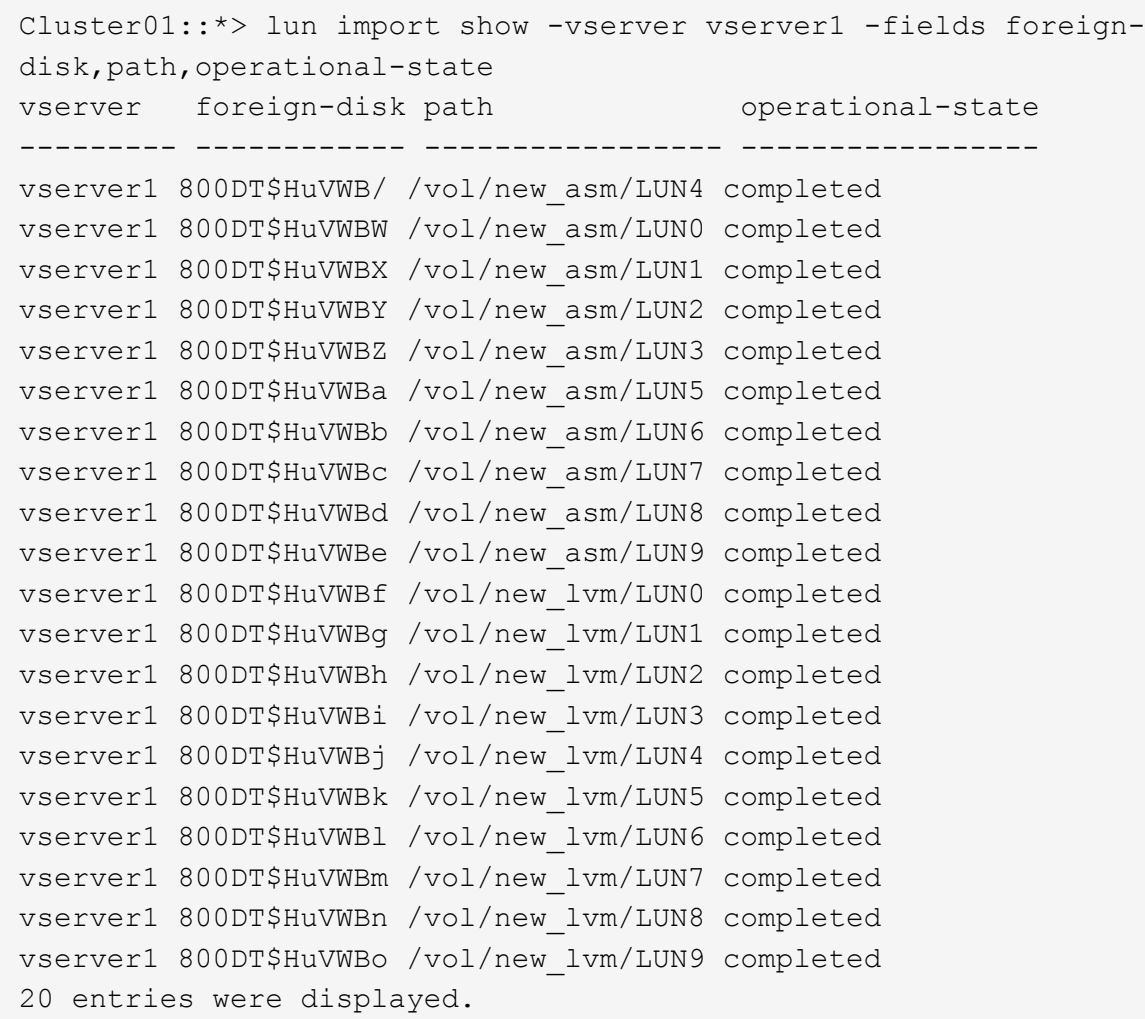

#### **Elimina relazioni di importazione**

Al termine del processo di migrazione, eliminare la relazione di migrazione. Dopo aver fatto ciò, l'i/o viene servito esclusivamente dalle unità su ONTAP.

Cluster01::\*> lun import delete -vserver vserver1 -path /vol/new asm/LUN0 Cluster01::\*> lun import delete -vserver vserver1 -path /vol/new asm/LUN1 ... Cluster01::\*> lun import delete -vserver vserver1 -path /vol/new\_lvm/LUN8 Cluster01::\*> lun import delete -vserver vserver1 -path /vol/new\_lvm/LUN9

## **Annullare la registrazione di LUN esterne**

Infine, modificare il disco per rimuovere is-foreign designazione.

```
Cluster01::*> storage disk modify {-serial-number 800DT$HuVWBW} -is
-foreign false
Cluster01::*> storage disk modify {-serial-number 800DT$HuVWBX} -is
-foreign false
...
Cluster01::*> storage disk modify {-serial-number 800DT$HuVWBn} -is
-foreign false
Cluster01::*> storage disk modify {-serial-number 800DT$HuVWBo} -is
-foreign false
Cluster01::*>
```
## <span id="page-20-0"></span>**Migrazione Oracle con FLI: Conversione del protocollo**

La modifica del protocollo utilizzato per accedere a un LUN è un requisito comune.

In alcuni casi, fa parte di una strategia globale di migrazione dei dati nel cloud. TCP/IP è il protocollo del cloud e il passaggio da FC a iSCSI facilita la migrazione in vari ambienti cloud. In altri casi, iSCSI potrebbe essere desiderabile per sfruttare i costi ridotti di un IP SAN. A volte, una migrazione potrebbe utilizzare un protocollo diverso come misura temporanea. Ad esempio, se un array esterno e LUN basati su ONTAP non possono coesistere sugli stessi HBA, è possibile utilizzare LUN iSCSI abbastanza a lungo da copiare i dati dal vecchio array. Dopo la rimozione dei vecchi LUN dal sistema, è possibile riconvertirli in FC.

La seguente procedura illustra la conversione da FC a iSCSI, ma i principi generali si applicano a una conversione da iSCSI a FC inversa.

## **Installare iSCSI Initiator**

La maggior parte dei sistemi operativi include un iniziatore iSCSI software per impostazione predefinita, ma se non è incluso, può essere facilmente installato.

```
[root@host1 /]# yum install -y iscsi-initiator-utils
Loaded plugins: langpacks, product-id, search-disabled-repos,
subscription-
                : manager
Resolving Dependencies
--> Running transaction check
---> Package iscsi-initiator-utils.x86 64 0:6.2.0.873-32.el7 will be
updated
--> Processing Dependency: iscsi-initiator-utils = 6.2.0.873-32.el7 for
package: iscsi-initiator-utils-iscsiuio-6.2.0.873-32.el7.x86_64
---> Package iscsi-initiator-utils.x86_64 0:6.2.0.873-32.0.2.el7 will be
an update
--> Running transaction check
---> Package iscsi-initiator-utils-iscsiuio.x86_64 0:6.2.0.873-32.el7 will
be updated
---> Package iscsi-initiator-utils-iscsiuio.x86 64 0:6.2.0.873-32.0.2.el7
```

```
will be an update
--> Finished Dependency Resolution
Dependencies Resolved
==========================================================================
=Package Arch Version Repository
Size
==========================================================================
===
Updating:
 iscsi-initiator-utils x86_64 6.2.0.873-32.0.2.el7 ol7_latest 416
k
Updating for dependencies:
 iscsi-initiator-utils-iscsiuio x86_64 6.2.0.873-32.0.2.el7 ol7_latest 84
k
Transaction Summary
==========================================================================
==Upgrade 1 Package (+1 Dependent package)
Total download size: 501 k
Downloading packages:
No Presto metadata available for ol7_latest
(1/2): iscsi-initiator-utils-6.2.0.873-32.0.2.el7.x86_6 | 416 kB 00:00
(2/2): iscsi-initiator-utils-iscsiuio-6.2.0.873-32.0.2. | 84 kB 00:00
--------------------------------------------------------------------------
---Total 2.8 MB/s | 501 kB
00:00Cluster01
Running transaction check
Running transaction test
Transaction test succeeded
Running transaction
   Updating : iscsi-initiator-utils-iscsiuio-6.2.0.873-32.0.2.el7.x86
1/4
   Updating : iscsi-initiator-utils-6.2.0.873-32.0.2.el7.x86_64
2/4
   Cleanup : iscsi-initiator-utils-iscsiuio-6.2.0.873-32.el7.x86_64
3/4
   Cleanup : iscsi-initiator-utils-6.2.0.873-32.el7.x86_64
4/4
rhel-7-server-eus-rpms/7Server/x86_64/productid | 1.7 kB 00:00
rhel-7-server-rpms/7Server/x86_64/productid | 1.7 kB 00:00
   Verifying : iscsi-initiator-utils-6.2.0.873-32.0.2.el7.x86_64
1/4
   Verifying : iscsi-initiator-utils-iscsiuio-6.2.0.873-32.0.2.el7.x86
2/4
```

```
  Verifying : iscsi-initiator-utils-iscsiuio-6.2.0.873-32.el7.x86_64
3/4
    Verifying : iscsi-initiator-utils-6.2.0.873-32.el7.x86_64
4/4
Updated:
    iscsi-initiator-utils.x86_64 0:6.2.0.873-32.0.2.el7
Dependency Updated:
    iscsi-initiator-utils-iscsiuio.x86_64 0:6.2.0.873-32.0.2.el7
Complete!
[root@host1 /]#
```
## **Identificare il nome dell'iniziatore iSCSI**

Durante il processo di installazione viene generato un nome iSCSI initiator univoco. Su Linux, si trova in /etc/iscsi/initiatorname.iscsi file. Questo nome viene utilizzato per identificare l'host sulla SAN IP.

```
[root@host1 /]# cat /etc/iscsi/initiatorname.iscsi
InitiatorName=iqn.1992-05.com.redhat:497bd66ca0
```
#### **Creare un nuovo gruppo iniziatore**

Un gruppo iniziatore (igroup) fa parte dell'architettura di mascheramento LUN di ONTAP. Un LUN appena creato non è accessibile a meno che non venga concesso per la prima volta l'accesso a un host. Questa operazione viene eseguita creando un igroup che elenca i nomi WWN FC o iniziatori iSCSI che richiedono l'accesso.

In questo esempio, viene creato un igroup che contiene l'iniziatore iSCSI dell'host Linux.

```
Cluster01::*> igroup create -igroup linuxiscsi -protocol iscsi -ostype
linux -initiator iqn.1994-05.com.redhat:497bd66ca0
```
## **Chiudere l'ambiente**

Prima di modificare il protocollo LUN, è necessario disattivare completamente i LUN. Tutti i database di uno dei LUN da convertire devono essere chiusi, i file system devono essere dismontati e i gruppi di volumi devono essere disattivati. Se si utilizza ASM, assicurarsi che il gruppo di dischi ASM sia smontato e chiudere tutti i servizi della griglia.

#### **Rimuovere la mappatura dei LUN dalla rete FC**

Una volta terminate completamente le LUN, rimuovere le mappature dall'igroup FC originale.

```
Cluster01::*> lun unmap -vserver vserver1 -path /vol/new_asm/LUN0 -igroup
linuxhost
Cluster01::*> lun unmap -vserver vserver1 -path /vol/new_asm/LUN1 -igroup
linuxhost
...
Cluster01::*> lun unmap -vserver vserver1 -path /vol/new_lvm/LUN8 -igroup
linuxhost
Cluster01::*> lun unmap -vserver vserver1 -path /vol/new_lvm/LUN9 -igroup
linuxhost
```
## **Eseguire nuovamente il mapping dei LUN alla rete IP**

Concedere l'accesso a ogni LUN al nuovo gruppo di iniziatori basati su iSCSI.

```
Cluster01::*> lun map -vserver vserver1 -path /vol/new asm/LUN0 -igroup
linuxiscsi
Cluster01::*> lun map -vserver vserver1 -path /vol/new asm/LUN1 -igroup
linuxiscsi
...
Cluster01::*> lun map -vserver vserver1 -path /vol/new_lvm/LUN8 -igroup
linuxiscsi
Cluster01::*> lun map -vserver vserver1 -path /vol/new_lvm/LUN9 -igroup
linuxiscsi
Cluster01::*>
```
## **Rilevamento delle destinazioni iSCSI**

Il rilevamento iSCSI richiede due fasi. La prima è scoprire le destinazioni, che non è la stessa cosa per scoprire un LUN. Il iscsiadm il comando mostrato di seguito verifica il gruppo di portali specificato da -p argument Memorizza un elenco di tutti gli indirizzi IP e le porte che offrono servizi iSCSI. In questo caso, vi sono quattro indirizzi IP con servizi iSCSI sulla porta predefinita 3260.

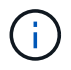

Il completamento di questo comando può richiedere alcuni minuti se non è possibile raggiungere uno qualsiasi degli indirizzi IP di destinazione.

```
[root@host1 ~]# iscsiadm -m discovery -t st -p fas8060-iscsi-public1
10.63.147.197:3260,1033 iqn.1992-
08.com.netapp:sn.807615e9ef6111e5a5ae90e2ba5b9464:vs.3
10.63.147.198:3260,1034 iqn.1992-
08.com.netapp:sn.807615e9ef6111e5a5ae90e2ba5b9464:vs.3
172.20.108.203:3260,1030 iqn.1992-
08.com.netapp:sn.807615e9ef6111e5a5ae90e2ba5b9464:vs.3
172.20.108.202:3260,1029 iqn.1992-
08.com.netapp:sn.807615e9ef6111e5a5ae90e2ba5b9464:vs.3
```
## **Rilevamento delle LUN iSCSI**

Dopo aver rilevato le destinazioni iSCSI, riavviare il servizio iSCSI per rilevare i LUN iSCSI disponibili e creare i dispositivi associati, ad esempio i dispositivi multipath o ASMlib.

```
[root@host1 ~]# service iscsi restart
Redirecting to /bin/systemctl restart iscsi.service
```
## **Riavviare l'ambiente**

Riavviare l'ambiente riattivando i gruppi di volumi, rimontando i file system, riavviando i servizi RAC e così via. Per precauzione, NetApp consiglia di riavviare il server al termine del processo di conversione, per assicurarsi che tutti i file di configurazione siano corretti e che tutti i dispositivi obsoleti vengano rimossi.

Attenzione: Prima di riavviare un host, assicurarsi che tutte le voci in /etc/fstab Il riferimento alle risorse SAN migrate verrà commentato. Se questa operazione non viene eseguita e si verificano problemi con l'accesso LUN, il risultato può essere un sistema operativo che non si avvia. Questo problema non danneggia i dati. Tuttavia, può essere molto scomodo avviare in modalità rescue o una modalità simile e corretta /etc/fstab In modo che il sistema operativo possa essere avviato per consentire l'avvio delle operazioni di risoluzione dei problemi.

#### **Informazioni sul copyright**

Copyright © 2024 NetApp, Inc. Tutti i diritti riservati. Stampato negli Stati Uniti d'America. Nessuna porzione di questo documento soggetta a copyright può essere riprodotta in qualsiasi formato o mezzo (grafico, elettronico o meccanico, inclusi fotocopie, registrazione, nastri o storage in un sistema elettronico) senza previo consenso scritto da parte del detentore del copyright.

Il software derivato dal materiale sottoposto a copyright di NetApp è soggetto alla seguente licenza e dichiarazione di non responsabilità:

IL PRESENTE SOFTWARE VIENE FORNITO DA NETAPP "COSÌ COM'È" E SENZA QUALSIVOGLIA TIPO DI GARANZIA IMPLICITA O ESPRESSA FRA CUI, A TITOLO ESEMPLIFICATIVO E NON ESAUSTIVO, GARANZIE IMPLICITE DI COMMERCIABILITÀ E IDONEITÀ PER UNO SCOPO SPECIFICO, CHE VENGONO DECLINATE DAL PRESENTE DOCUMENTO. NETAPP NON VERRÀ CONSIDERATA RESPONSABILE IN ALCUN CASO PER QUALSIVOGLIA DANNO DIRETTO, INDIRETTO, ACCIDENTALE, SPECIALE, ESEMPLARE E CONSEQUENZIALE (COMPRESI, A TITOLO ESEMPLIFICATIVO E NON ESAUSTIVO, PROCUREMENT O SOSTITUZIONE DI MERCI O SERVIZI, IMPOSSIBILITÀ DI UTILIZZO O PERDITA DI DATI O PROFITTI OPPURE INTERRUZIONE DELL'ATTIVITÀ AZIENDALE) CAUSATO IN QUALSIVOGLIA MODO O IN RELAZIONE A QUALUNQUE TEORIA DI RESPONSABILITÀ, SIA ESSA CONTRATTUALE, RIGOROSA O DOVUTA A INSOLVENZA (COMPRESA LA NEGLIGENZA O ALTRO) INSORTA IN QUALSIASI MODO ATTRAVERSO L'UTILIZZO DEL PRESENTE SOFTWARE ANCHE IN PRESENZA DI UN PREAVVISO CIRCA L'EVENTUALITÀ DI QUESTO TIPO DI DANNI.

NetApp si riserva il diritto di modificare in qualsiasi momento qualunque prodotto descritto nel presente documento senza fornire alcun preavviso. NetApp non si assume alcuna responsabilità circa l'utilizzo dei prodotti o materiali descritti nel presente documento, con l'eccezione di quanto concordato espressamente e per iscritto da NetApp. L'utilizzo o l'acquisto del presente prodotto non comporta il rilascio di una licenza nell'ambito di un qualche diritto di brevetto, marchio commerciale o altro diritto di proprietà intellettuale di NetApp.

Il prodotto descritto in questa guida può essere protetto da uno o più brevetti degli Stati Uniti, esteri o in attesa di approvazione.

LEGENDA PER I DIRITTI SOTTOPOSTI A LIMITAZIONE: l'utilizzo, la duplicazione o la divulgazione da parte degli enti governativi sono soggetti alle limitazioni indicate nel sottoparagrafo (b)(3) della clausola Rights in Technical Data and Computer Software del DFARS 252.227-7013 (FEB 2014) e FAR 52.227-19 (DIC 2007).

I dati contenuti nel presente documento riguardano un articolo commerciale (secondo la definizione data in FAR 2.101) e sono di proprietà di NetApp, Inc. Tutti i dati tecnici e il software NetApp forniti secondo i termini del presente Contratto sono articoli aventi natura commerciale, sviluppati con finanziamenti esclusivamente privati. Il governo statunitense ha una licenza irrevocabile limitata, non esclusiva, non trasferibile, non cedibile, mondiale, per l'utilizzo dei Dati esclusivamente in connessione con e a supporto di un contratto governativo statunitense in base al quale i Dati sono distribuiti. Con la sola esclusione di quanto indicato nel presente documento, i Dati non possono essere utilizzati, divulgati, riprodotti, modificati, visualizzati o mostrati senza la previa approvazione scritta di NetApp, Inc. I diritti di licenza del governo degli Stati Uniti per il Dipartimento della Difesa sono limitati ai diritti identificati nella clausola DFARS 252.227-7015(b) (FEB 2014).

#### **Informazioni sul marchio commerciale**

NETAPP, il logo NETAPP e i marchi elencati alla pagina<http://www.netapp.com/TM> sono marchi di NetApp, Inc. Gli altri nomi di aziende e prodotti potrebbero essere marchi dei rispettivi proprietari.